## 講義情報サイトやフォームにアクセスできないときは

講義情報サイトやフォームにアクセスしようとした際に、

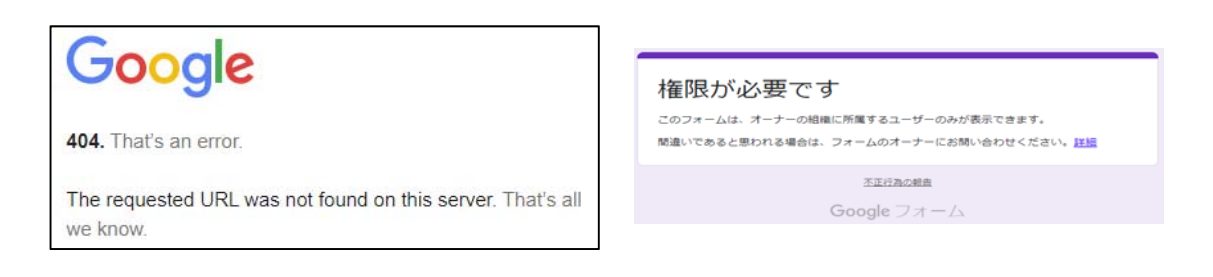

のような表示が現れて接続でないことがあります。原因として、Google がすで に ELMS 以外のアカウントでログインしていることが考えられます。その場合 は、以下の手順に従ってください。

- (1) まず一旦 Google アカウントをログアウトしてください。Google トップペー ジで右上のアカウント名が示されたマークをクリックすることでログアウ トできます。ログアウトすると、マークは「ログイン」という表示に変わる はずです。
- (2) 次に、「ログイン」をクリックして、ELMS のアカウント名とパスワードを 用いてログインし直してください。アカウント名が示されたマークが先ほど とは異なるものであることを確認してください。
- (3) この状態で、もう一度講義情報サイトやフォームにアクセスしてみてくださ い。

上記の方法でも接続できない場合は、

ceed-ind@eng.hokudai.ac.jp

までメールでお問い合わせください。